If you know what you are looking for on Parts One Store you can find it in a couple of ways.

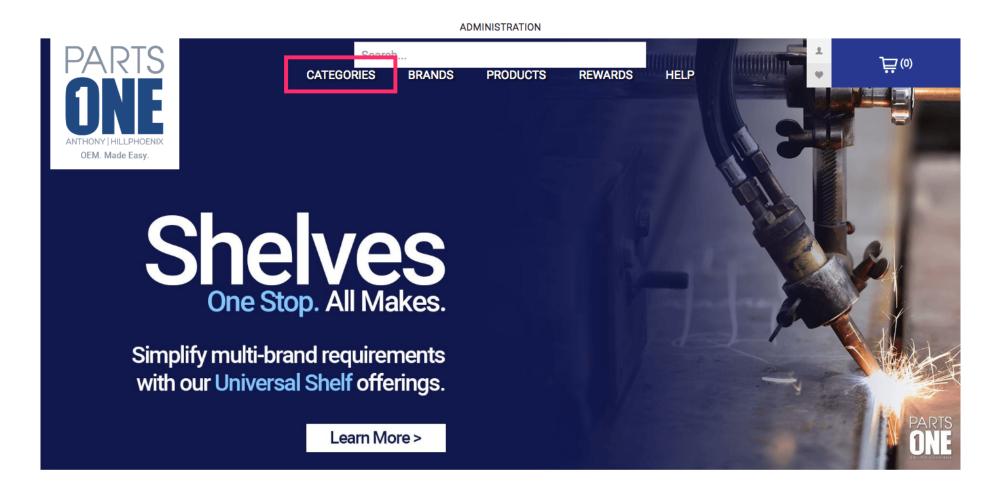

Jan 11, 2019 1 of 8

To shop by department click the Categories button located on the top menu.

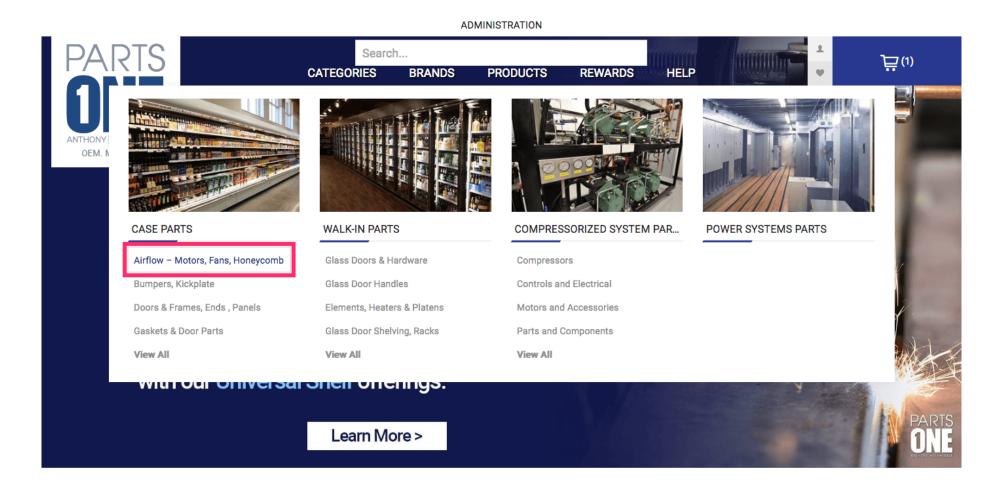

Jan 11, 2019 2 of 8

#### You can also search for products by name.

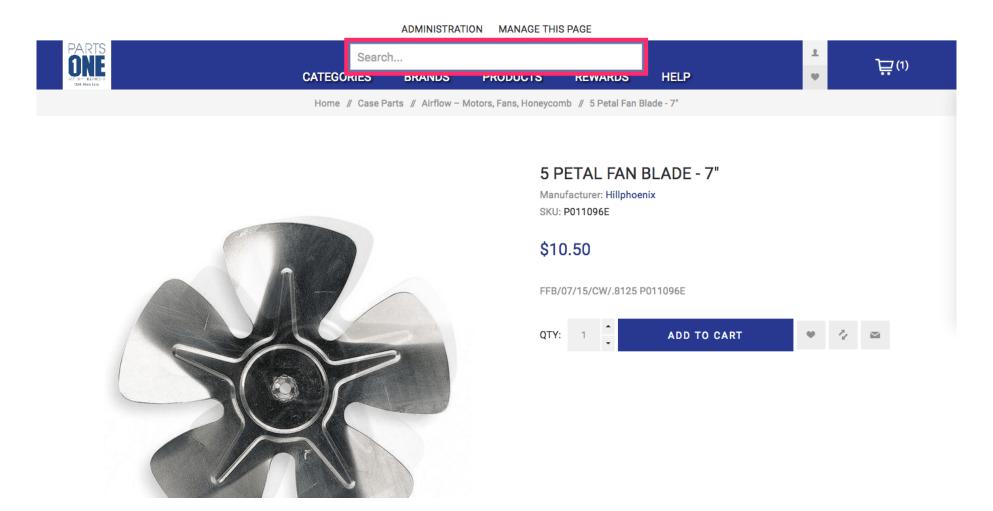

Jan 11, 2019 3 of 8

Type in the name of the part you are searching for and hit the enter button to search.

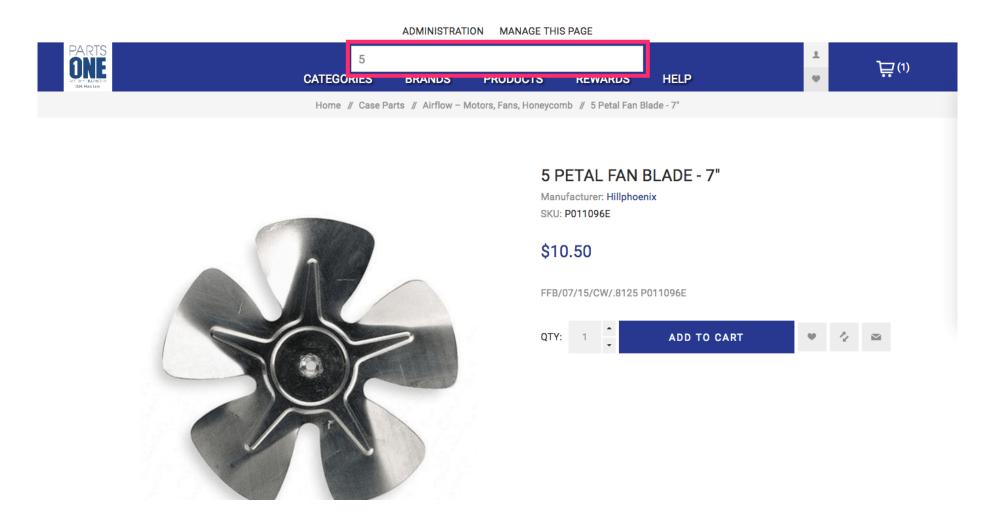

Jan 11, 2019 4 of 8

You will see all available parts related to your search.

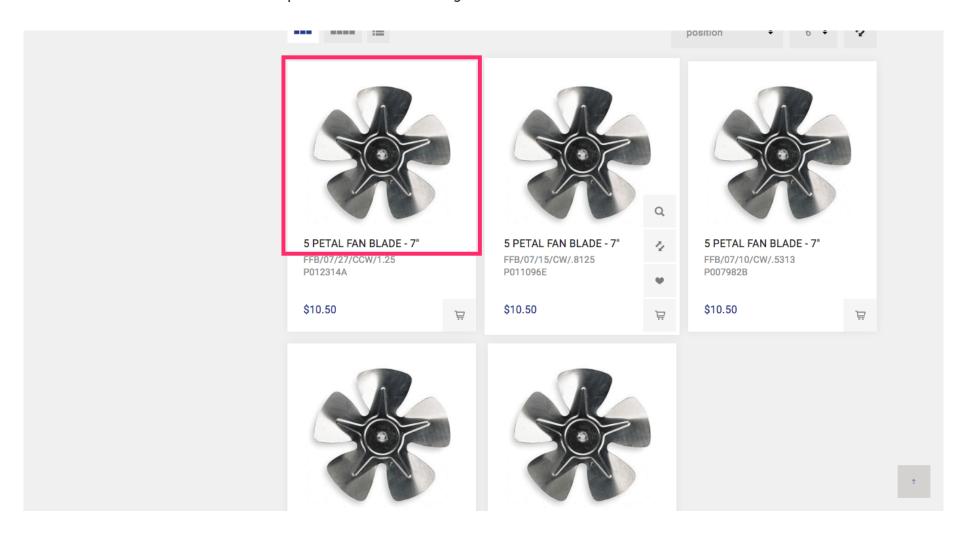

Jan 11, 2019 5 of 8

To search the SKU of the product you are looking for you can also enter it into the search field.

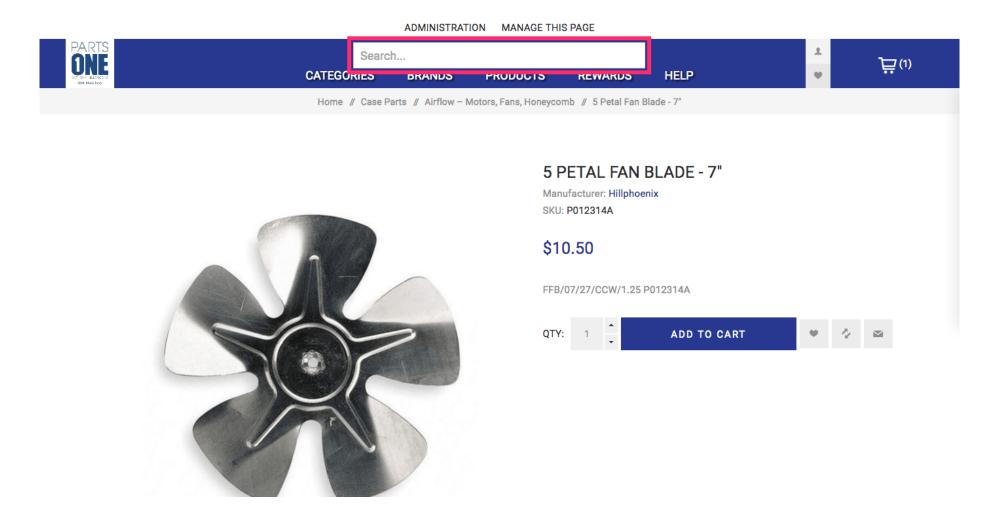

Jan 11, 2019 6 of 8

Doing this will forward you directly to the product's page if it is available.

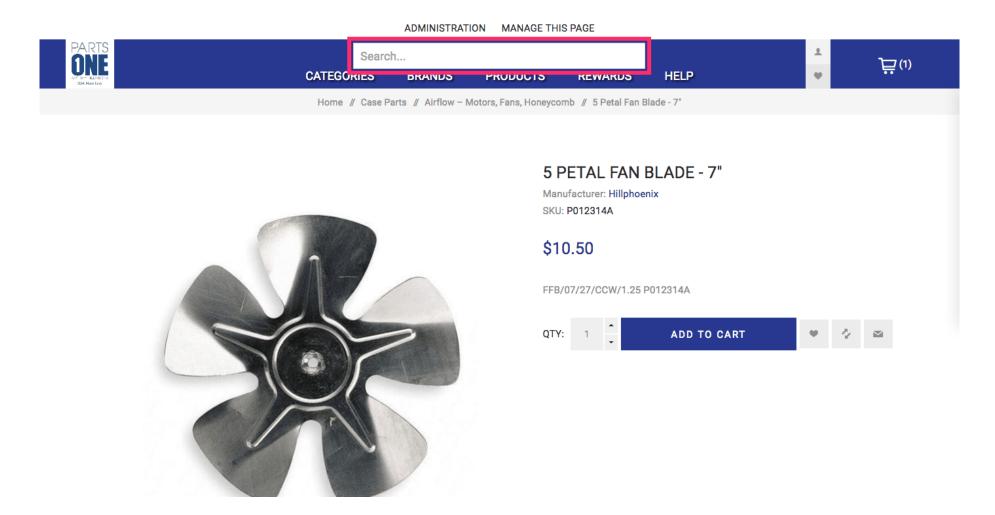

Jan 11, 2019 7 of 8

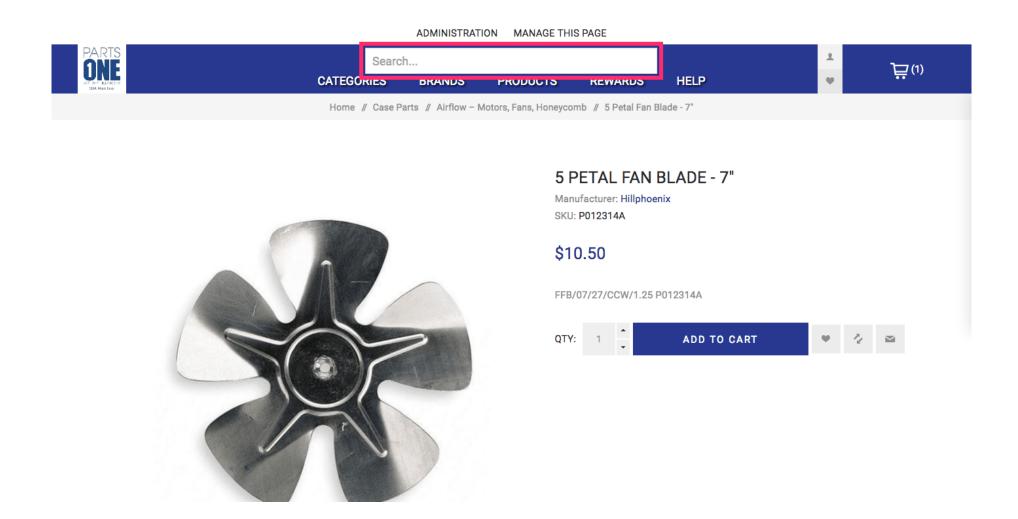

Jan 11, 2019 8 of 8